#### >

Cloud Security Command Center [\(https://cloud.google.com/security-command-center/\)](https://cloud.google.com/security-command-center/)

#### [Guides](https://cloud.google.com/security-command-center/docs)

# Viewing vulnerabilities and threats in Security Command Center

This page provides information about the Google Cloud native *security sources* available in Security Command Center. When enabled, a security source provides vulnerability and threat data in the Security Command Center dashboard.

Security Command Center enables you to filter and view vulnerability and threat findings in many different ways, like filtering on a specific finding type, resource type, or for a specific asset. Each security source might provide more filters to help you organize your organization's findings.

For more information about how to use the Security Command Center dashboard, see using the assets display [\(https://cloud.google.com/security-command-center/docs/how-to-assets-display\)](https://cloud.google.com/security-command-center/docs/how-to-assets-display) and using findings (https://cloud.google.com/security-command-center/docs/how-to-findings).

# Vulnerabilities

Vulnerability scanners can help you find potential weaknesses.

Security Health Analytics vulnerability types

#### **Beta**

This feature is in a pre-release state and might change or have limited support. For more information, see the product launch stages [\(https://cloud.google.com/products/#product-launch-stages\)](https://cloud.google.com/products/#product-launch-stages).

# Security Health Analytics

[\(https://cloud.google.com/security-command-center/docs/how-to-enable-security-health-analytics\)](https://cloud.google.com/security-command-center/docs/how-to-enable-security-health-analytics) managed vulnerability assessment scanning for Google Cloud can automatically detect common vulnerabilities and misconfigurations across:

- Stackdriver Monitoring and Stackdriver Logging
- Compute Engine
- Google Kubernetes Engine containers and networks
- Cloud Storage
- Cloud SOL
- Cloud Identity and Access Management (Cloud IAM)
- Cloud Key Management Service (Cloud KMS)
- Cloud DNS

To get started with Security Health Analytics, follow the guide to Enable Security Health Analytics [\(https://cloud.google.com/security-command-center/docs/quickstart-security-health-analytics\)](https://cloud.google.com/security-command-center/docs/quickstart-security-health-analytics). When Security Health Analytics is enabled, scans automatically run twice a day, 12-hours apart.

Security Health Analytics scans for many vulnerability types. You can group findings by scanner type. Use Security Health Analytics scanner names to filter findings by the resource type the finding is for.

To view a complete list of Security Health Analytics scanners and findings, see the Security Health Analytics findings

(https://cloud.google.com/security-command-center/docs/concepts-security-health-analytics-findings) page, or expand the following section.

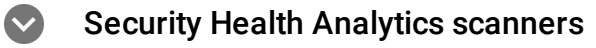

The following tables describe the scanner types and specific vulnerability finding types that Security Health Analytics can generate. You can filter findings by scanner name and finding type using the Security Command Center Vulnerabilities tab in the Google Cloud Console. Available finding categories include:

- 2-Step verification vulnerability findings (#two-sv-findings)
- API key [vulnerability](#page-2-1) findings (#api-findings)
- Compute image vulnerability findings (#compute-image-findings)
- Compute instance vulnerability findings (#compute-instance-findings)
- Container vulnerability findings (#container-findings)
- Dataset vulnerability findings (#dataset-findings)
- DNS [vulnerability](#page-5-1) findings (#dns-findings)
- Firewall vulnerability findings (#firewall-findings)
- IAM [vulnerability](#page-6-1) findings (#iam-findings)
- KMS vulnerability findings (#kms-findings)
- Logging vulnerability findings (#logging-findings)
- Monitoring vulnerability findings (#monitoring-findings)
- Network vulnerability findings (#network-findings)
- SSH password [vulnerability](#page-9-0) findings (#ssh-findings)
- SQL [vulnerability](#page-9-1) findings (#sql-findings)
- Storage vulnerability findings (#storage-findings)
- Subnetwork vulnerability findings (#subnetwork-findings)

## <span id="page-2-0"></span>**2-Step verification findings**

The 2SV\_SCANNER detects vulnerabilities related to 2-step verification for users.

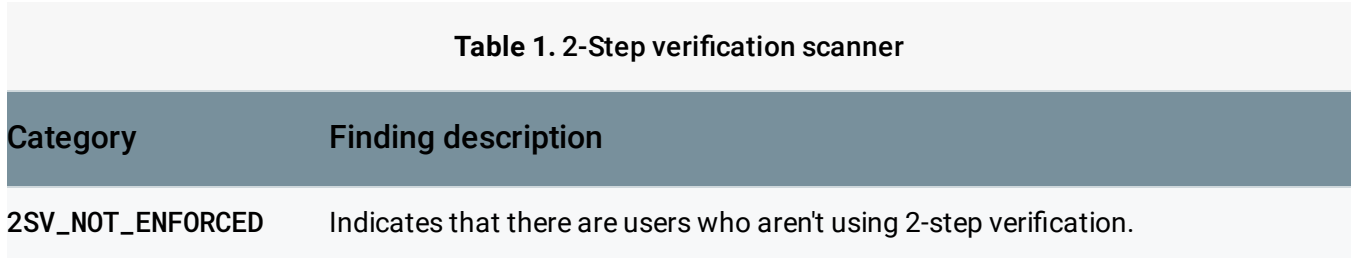

# <span id="page-2-1"></span>**API** key vulnerability findings

The API\_KEY\_SCANNER scanner detects vulnerabilities related to API keys used in your cloud deployment.

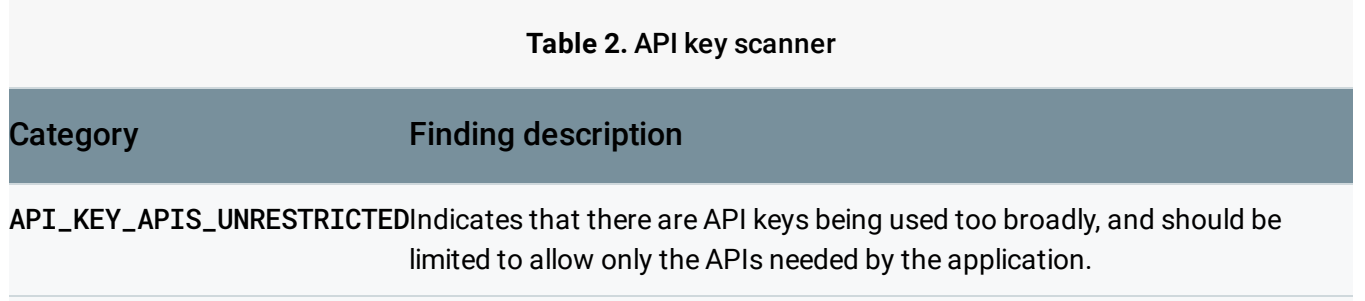

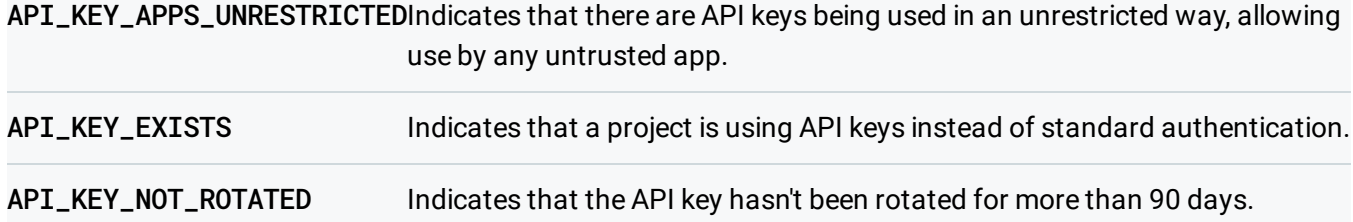

#### <span id="page-3-0"></span>**Compute image vulnerability findings**

The COMPUTE\_IMAGE\_SCANNER scanner detects vulnerabilities related to Google Cloud image configurations.

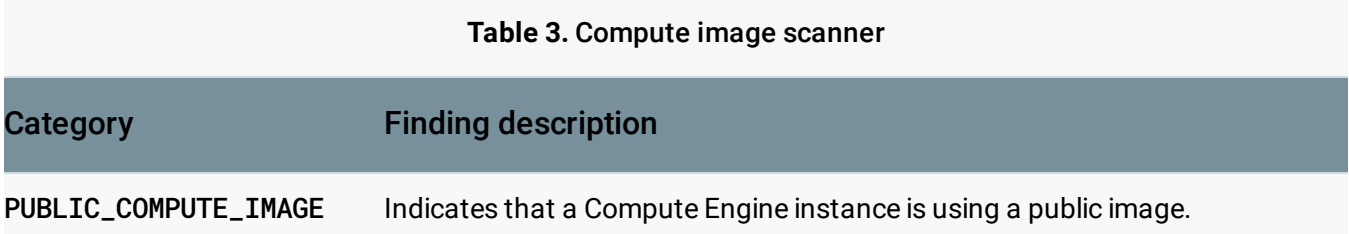

#### <span id="page-3-1"></span>**Compute instance vulnerability findings**

The COMPUTE\_INSTANCE\_SCANNER scanner detects vulnerabilities related to Google Cloud instance configurations.

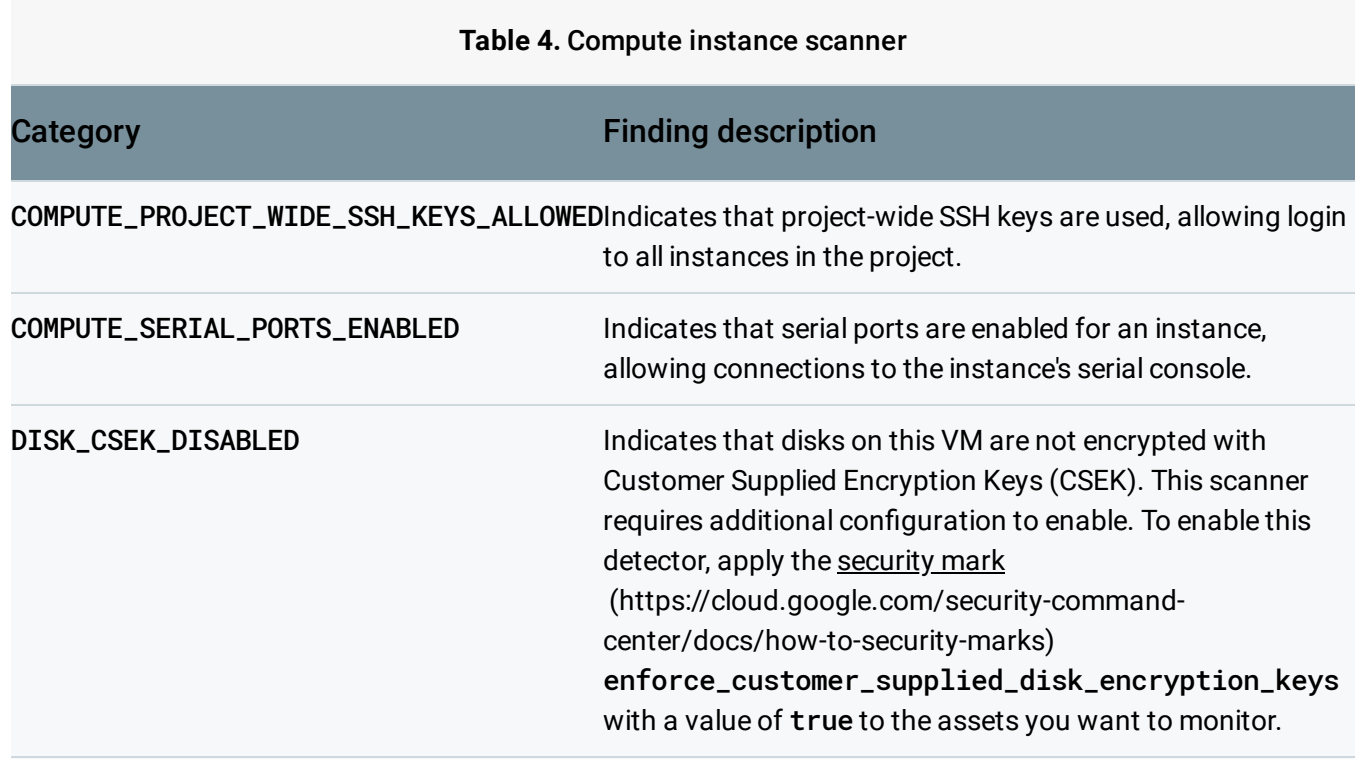

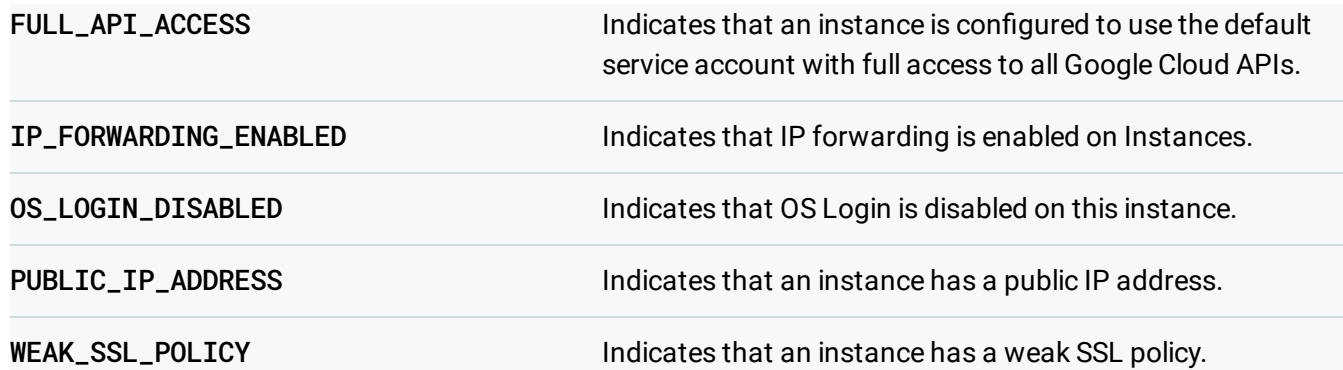

# <span id="page-4-0"></span>**Container vulnerability findings**

These finding types all relate to GKE container configurations, and belong to the CONTAINER\_SCANNER scanner type.

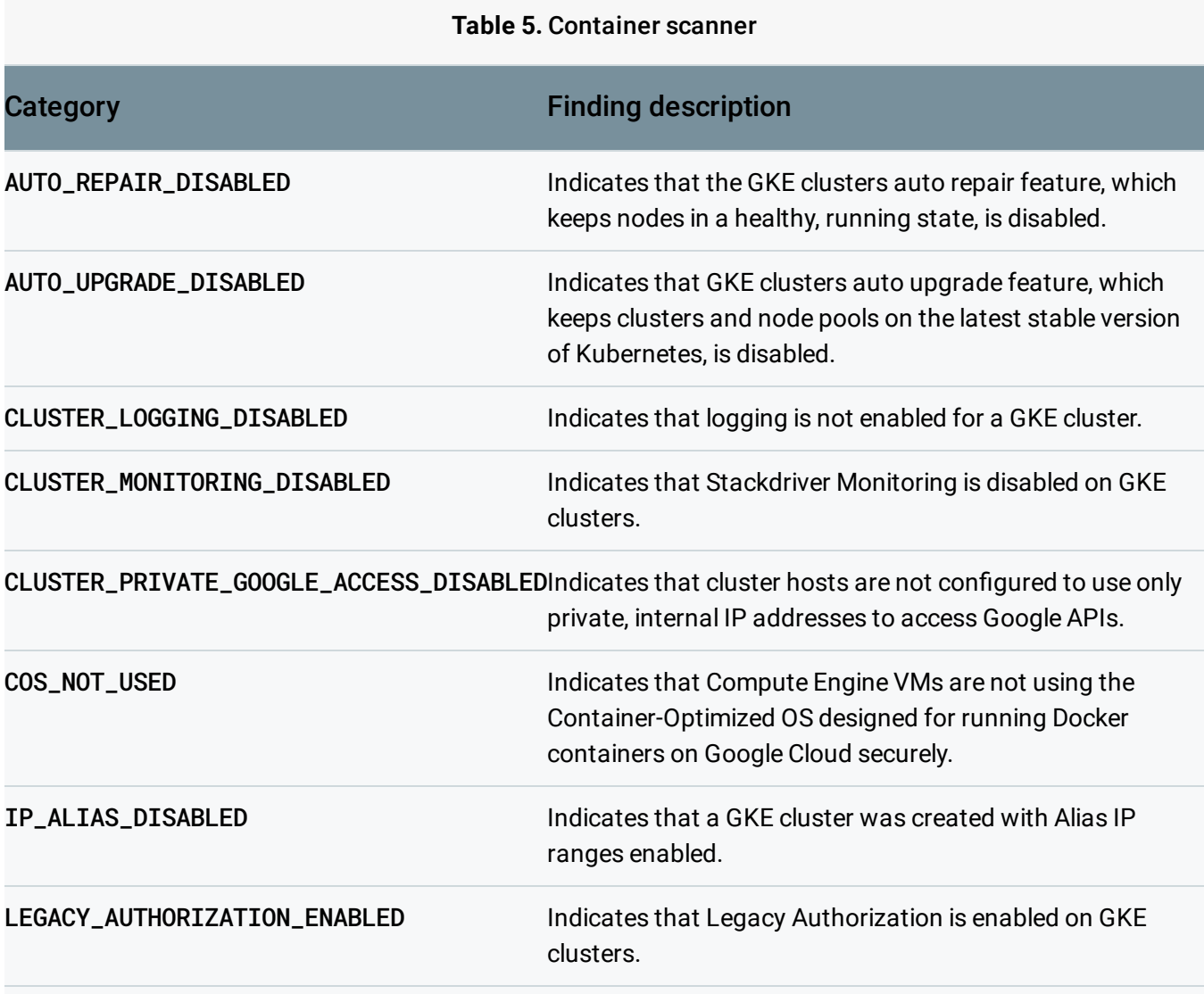

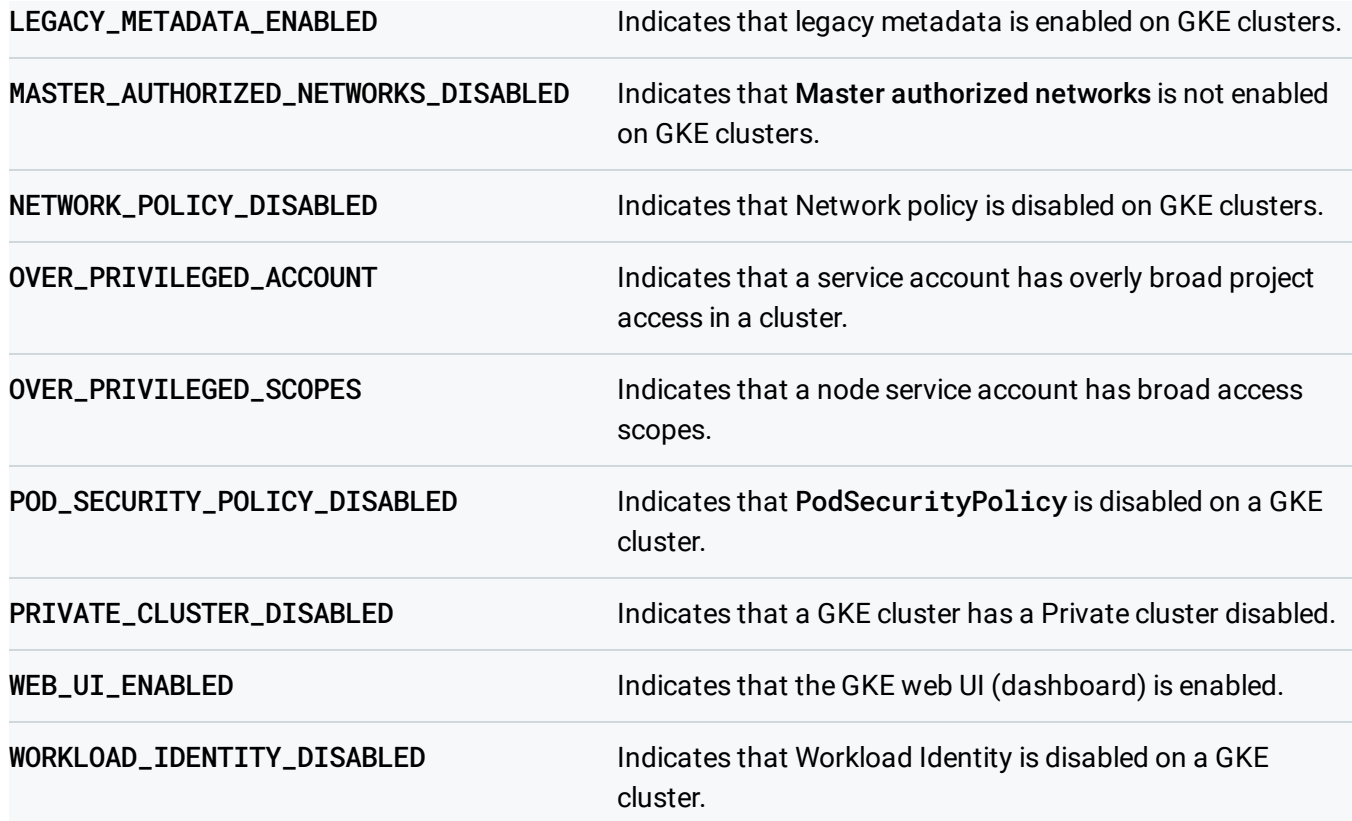

#### <span id="page-5-0"></span>**Dataset vulnerability findings**

Vulnerabilities of this scanner type all relate to BigQuery Dataset configurations, and belong to the DATASET\_SCANNER scanner type.

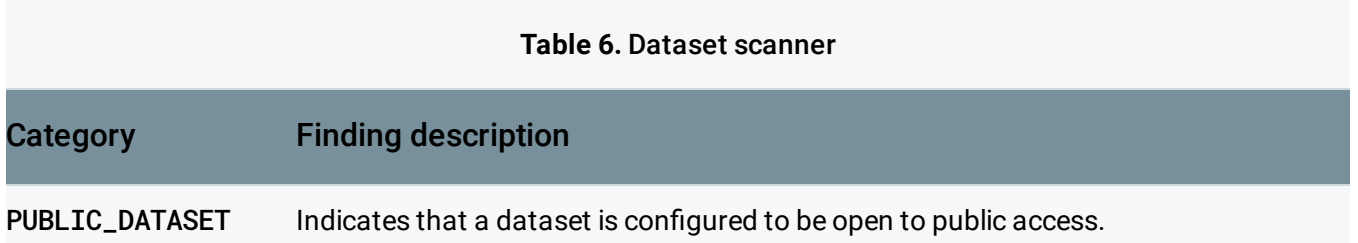

# <span id="page-5-1"></span>**DNS** vulnerability findings

Vulnerabilities of this scanner type all relate to Cloud DNS configurations, and belong to the DNS\_SCANNER scanner type.

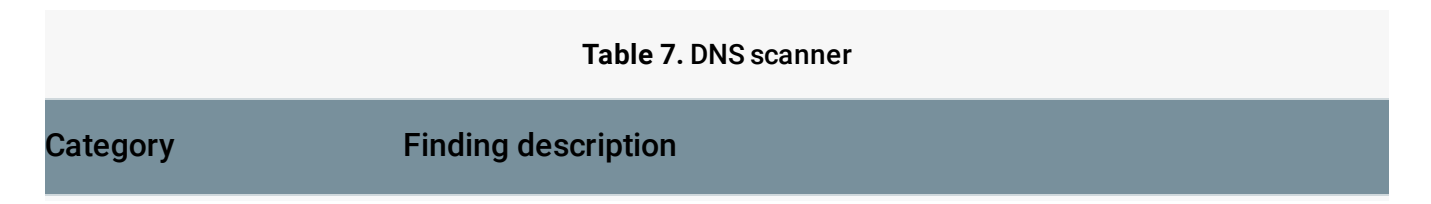

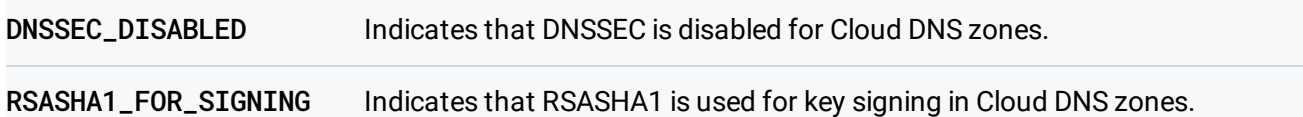

#### <span id="page-6-0"></span>**Firewall vulnerability findings**

Vulnerabilities of this scanner type all relate to firewall configurations, and belong to the FIREWALL\_SCANNER scanner type.

#### **Table 8.** Firewall scanner

## Category Finding description

OPEN\_FIREWALLIndicates that a firewall is configured to be open to public access.

OPEN\_RDP\_PORTIndicates that a firewall is configured to have an open RDP port that allows generic access.

OPEN\_SSH\_PORTIndicates that a firewall is configured to have an open SSH port that allows generic access.

#### <span id="page-6-1"></span>**IAM** vulnerability findings

Vulnerabilities of this scanner type all relate to Cloud Identity and Access Management (Cloud IAM) configuration, and belong to the IAM\_SCANNER scanner type.

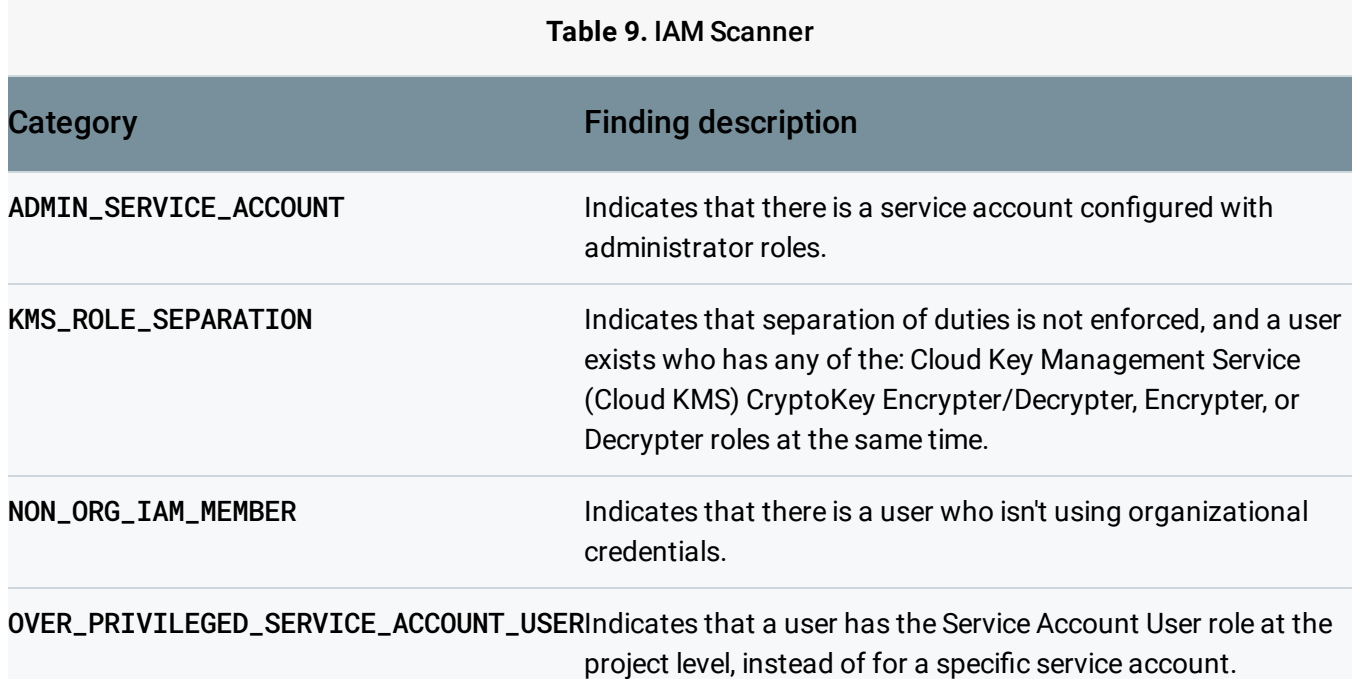

SERVICE\_ACCOUNT\_ROLE\_SEPARATION Indicates that a user has been assigned the Service Account Admin and Service Account User roles. This violates the "Separation of Duties" principle.

#### <span id="page-7-0"></span>**KMS** vulnerability findings

Vulnerabilities of this scanner type all relate to Cloud KMS configurations, and belong to the KMS\_SCANNER scanner type.

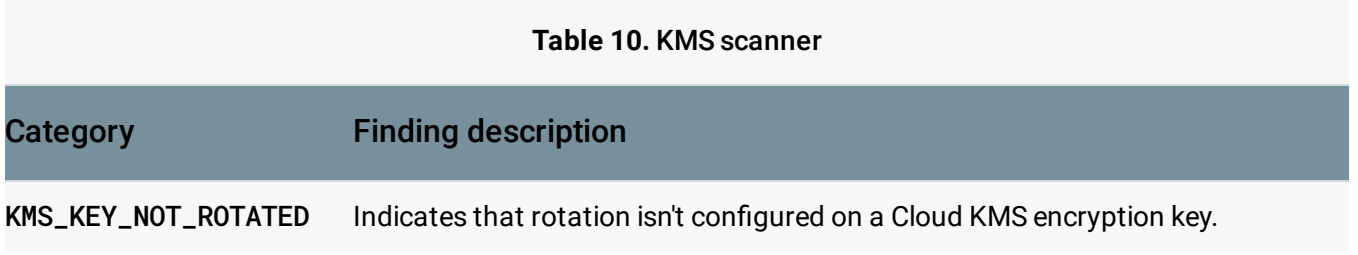

#### <span id="page-7-1"></span>**Logging vulnerability findings**

Vulnerabilities of this scanner type all relate to logging configurations, and belong to the LOGGING\_SCANNER scanner type.

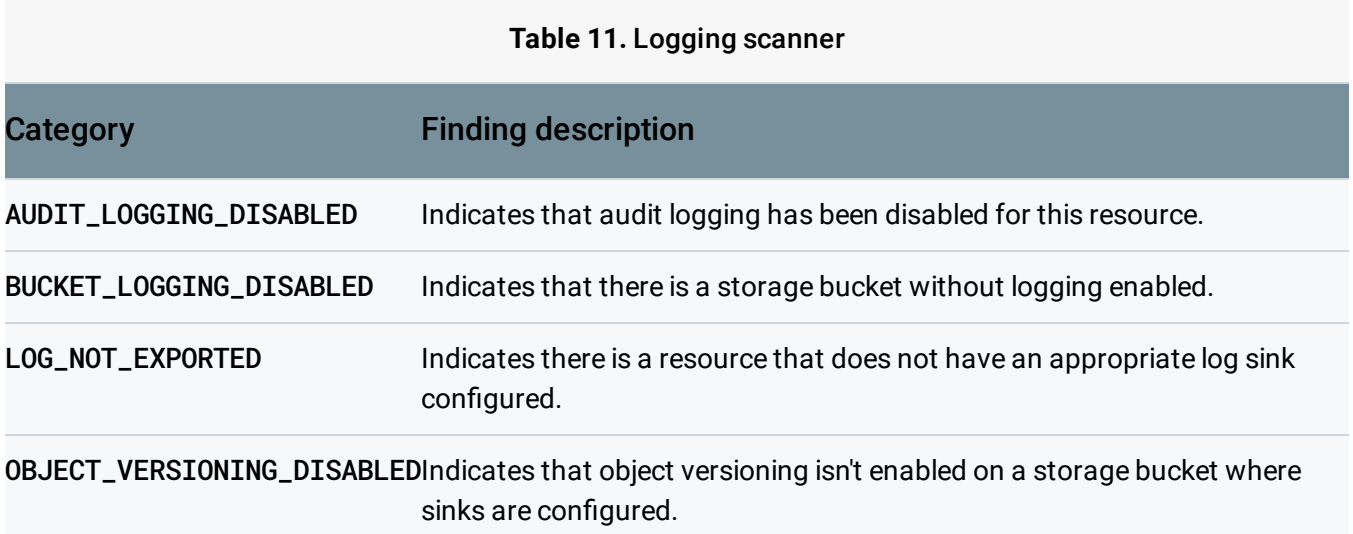

# <span id="page-7-2"></span>**Monitoring vulnerability findings**

Vulnerabilities of this scanner type all relate to monitoring configurations, and belong to the MONITORING\_SCANNER type. All Monitoring scanner finding properties will include:

The RecommendedLogFilter to use in creating the log metrics.

- The QualifiedLogMetricNames that cover the conditions listed in the recommended log filter.
- TheAlertPolicyFailureReasonsthat indicate if the project does not have alert policies created for any of the qualified log metrics or the existing alert policies do not have the recommended settings.

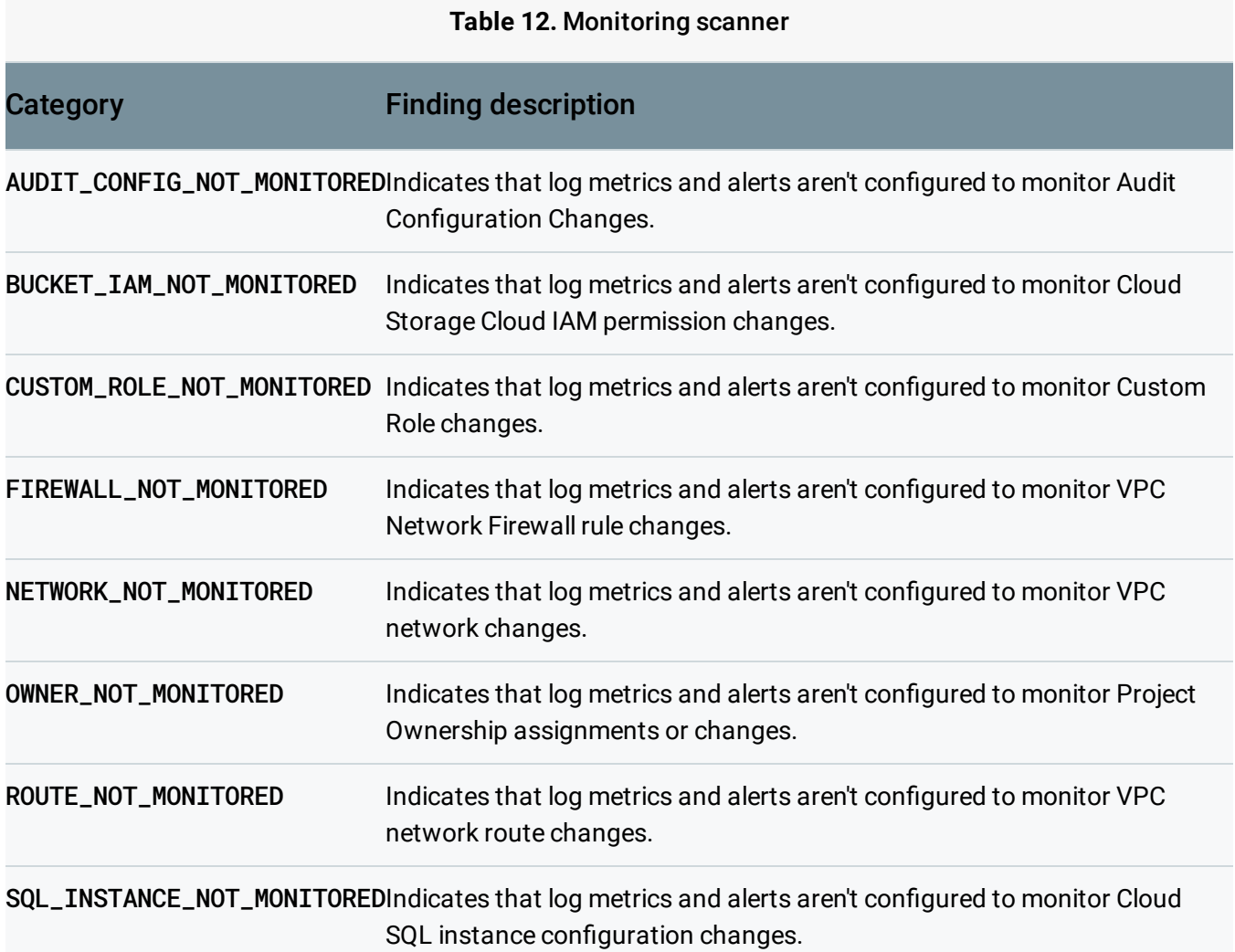

## <span id="page-8-0"></span>**Network vulnerability findings**

Vulnerabilities of this scanner type all relate to an organization's network configurations, and belong to theNETWORK\_SCANNERtype.

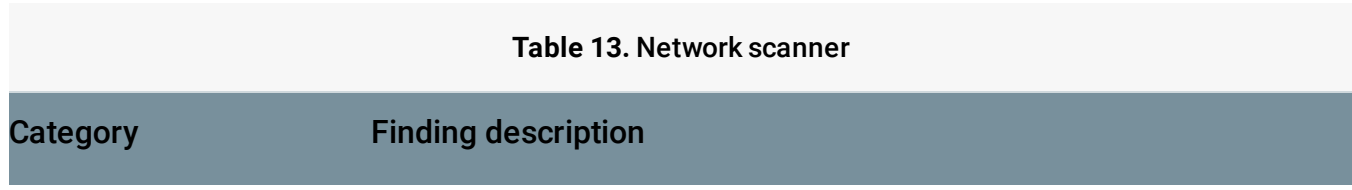

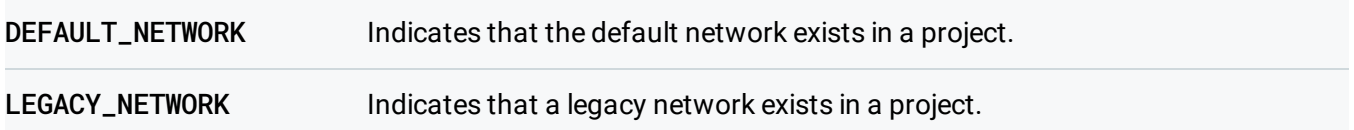

## <span id="page-9-0"></span>**SSH** password vulnerability findings

Vulnerabilities of this scanner type all relate to passwords, and belong to the SSH\_PASSWORD type.

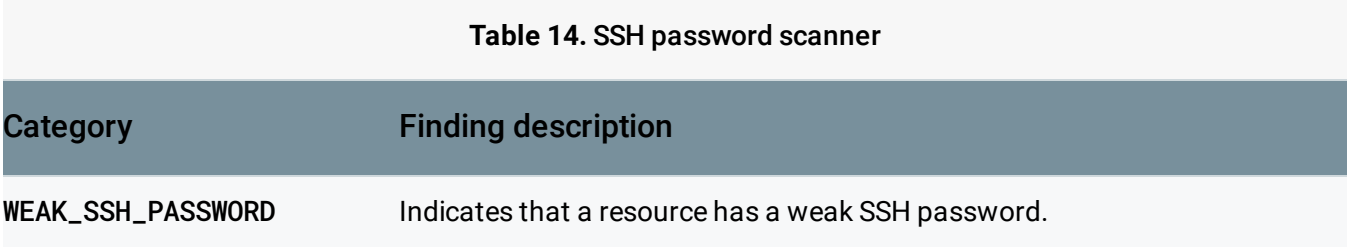

# <span id="page-9-1"></span>**SQL** vulnerability findings

Vulnerabilities of this scanner type all relate to Cloud SQL configurations, and belong to the SQL\_SCANNER type.

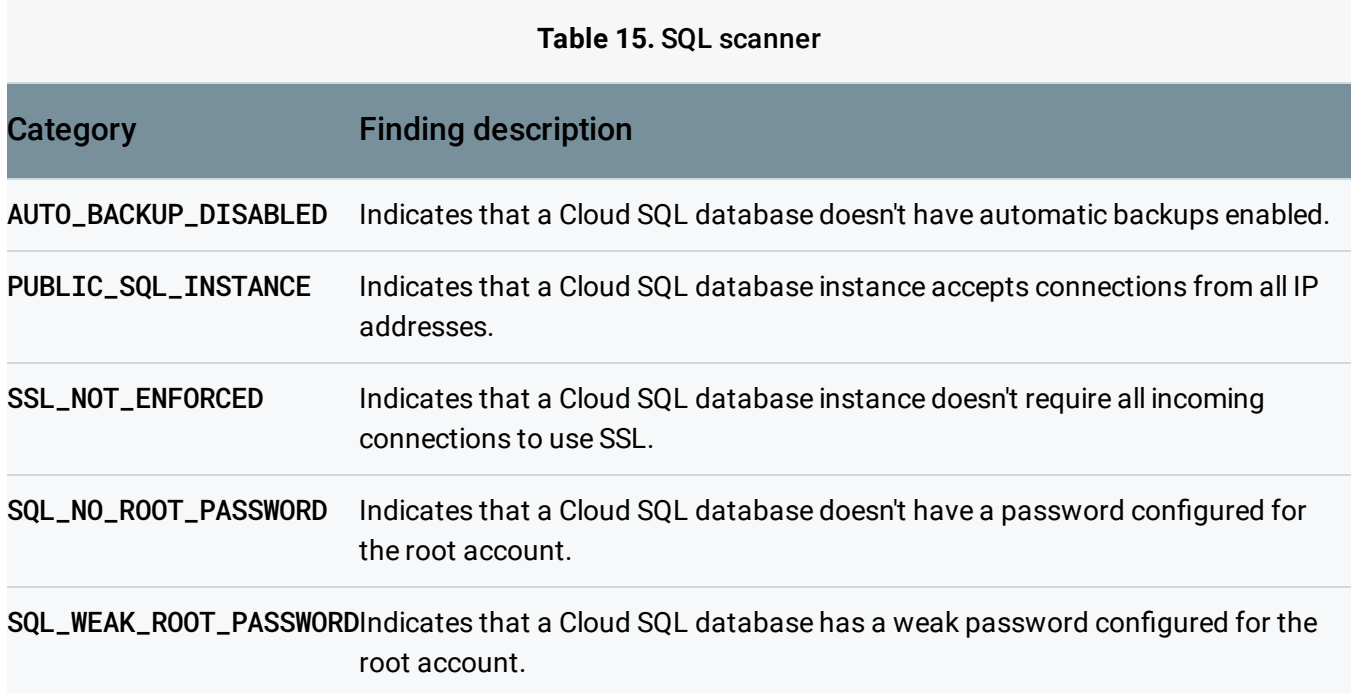

# <span id="page-9-2"></span>**Storage vulnerability findings**

Vulnerabilities of this scanner type all relate to Cloud Storage Buckets configurations, and belong to theSTORAGE\_SCANNERtype.

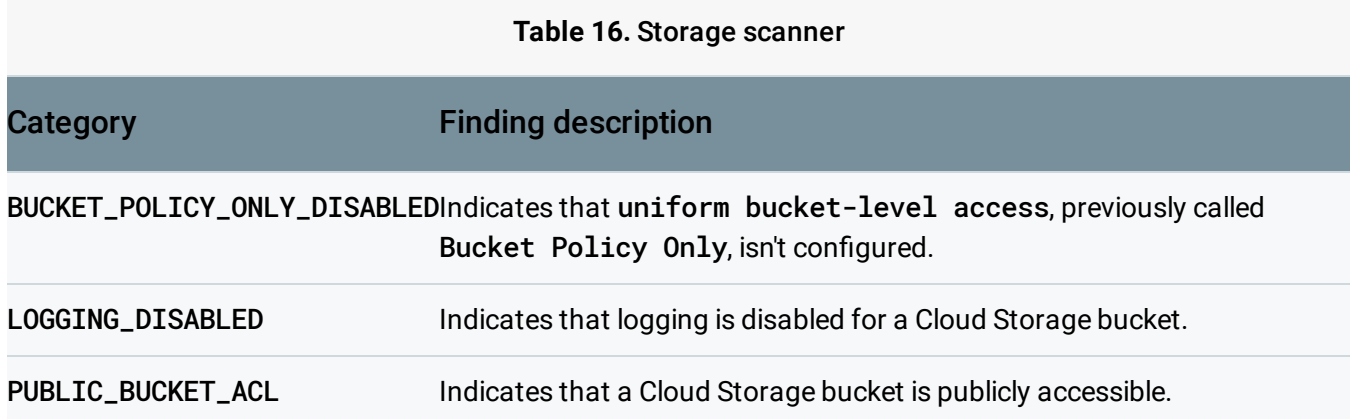

#### <span id="page-10-0"></span>**Subnetwork vulnerability findings**

Vulnerabilities of this scanner type all relate to an organization's subnetwork configurations, and belong to theSUBNETWORK\_SCANNERtype.

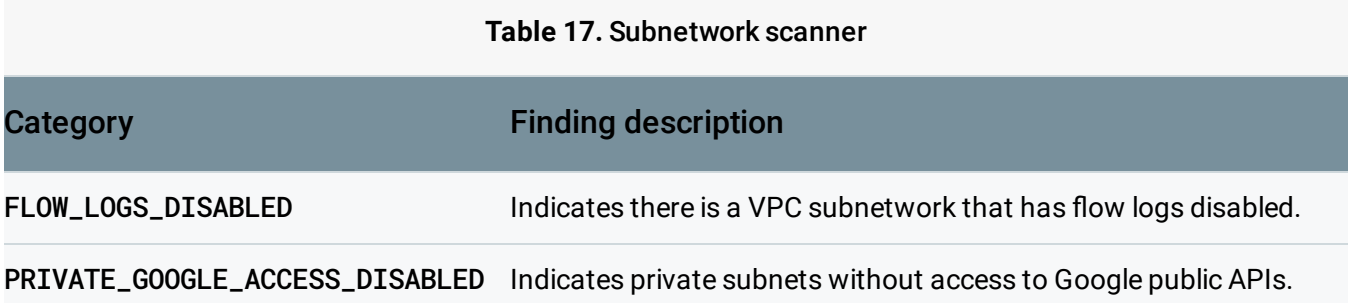

# Web Security Scanner

Web Security Scanner [\(https://cloud.google.com/security-scanner/\)](https://cloud.google.com/security-scanner/) provides managed web vulnerability scanning for public App Engine, GKE, and Compute Engine serviced web applications. Web Security Scanner displays granular information about application vulnerability findings, like outdated libraries, cross-site scripting, or use of mixed content. Web Security Scanner findings are available in Security Command Center if you've completed the Web Security Scanner quickstart [\(https://cloud.google.com/security-scanner/docs/quickstart\)](https://cloud.google.com/security-scanner/docs/quickstart).

#### **Table A. Web Security Scanner finding types**

VulnerabilityDescription

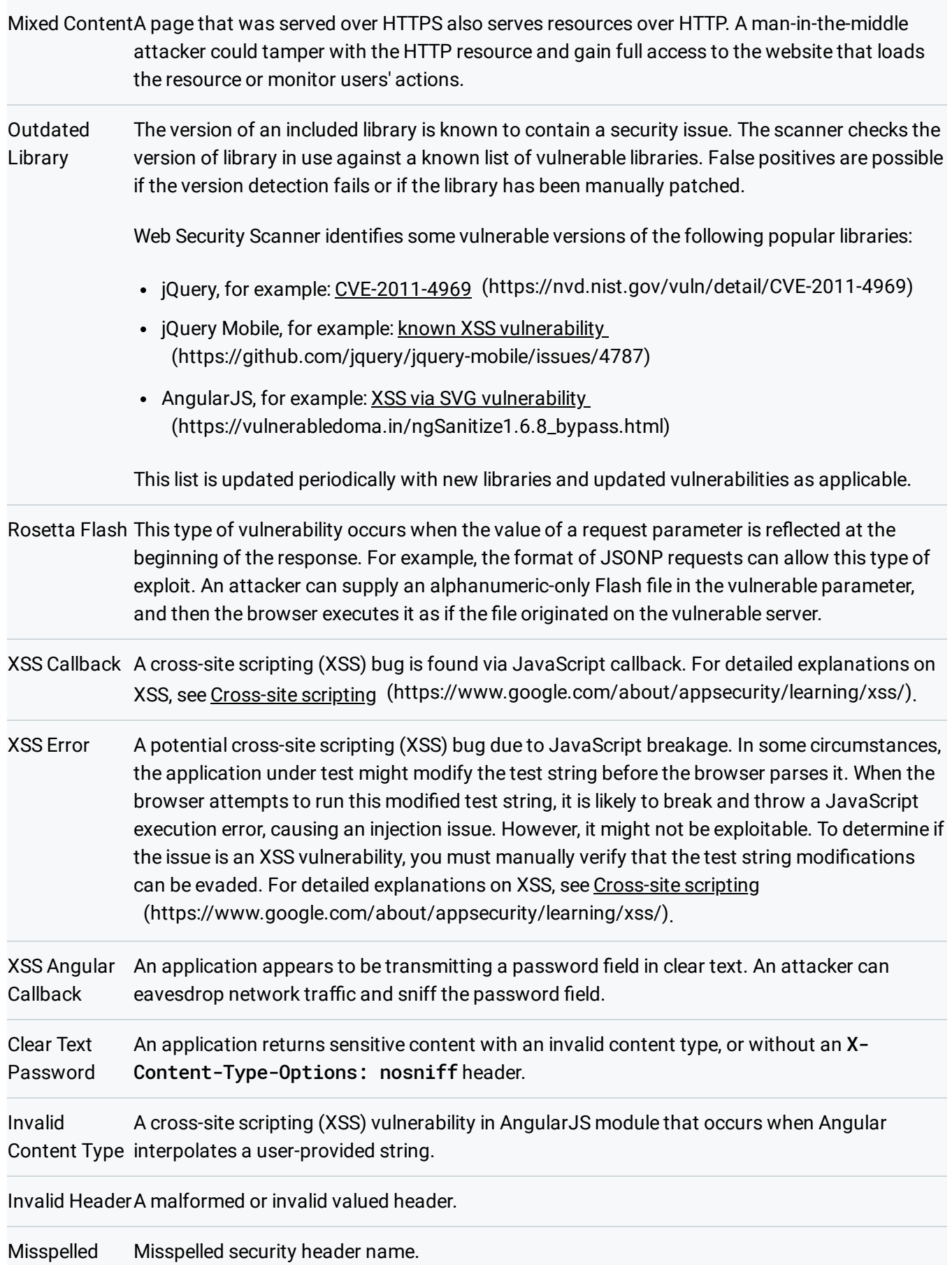

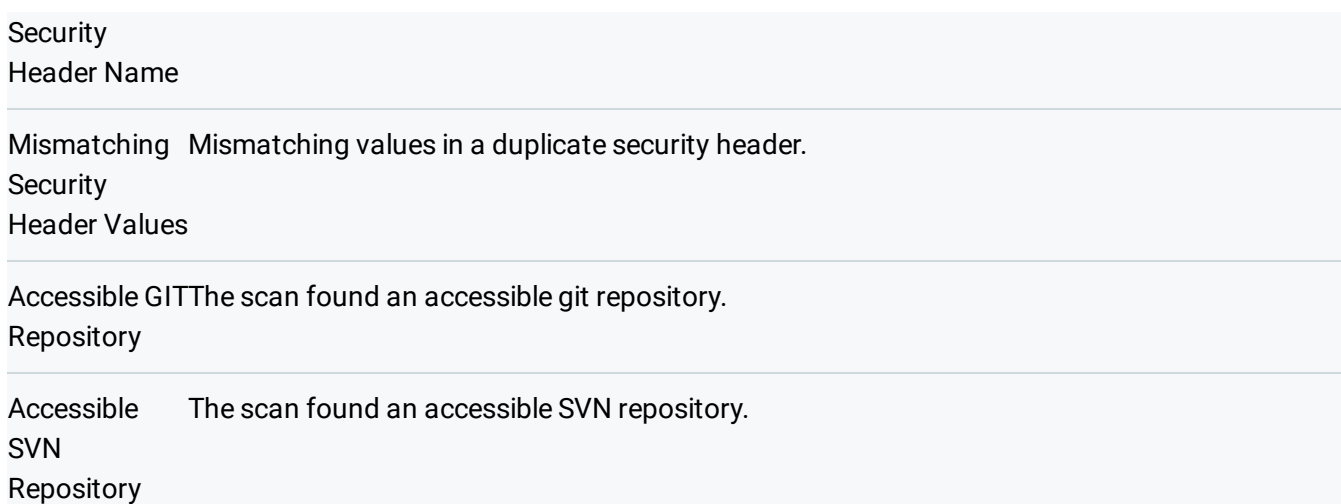

To display Web Security Scanner results in Security Command Center, you need to run the security scan in the project that contains the public-facing candidate App Engine, Compute Engine, or GKE application. Any application vulnerabilities that are detected are automatically displayed in Security Command Center.

- To explore details about a specific finding, click the finding under **Finding**.
- To display details about all Web Security Scanner findings, click View all security findings.

# **Threats**

Threat detectors can help you find potentially harmful events.

# Anomaly Detection

**Anomaly Detection** is a built-in service that uses behavior signals from *outside* your system. It displays granular information about security anomalies detected for your projects and Virtual Machine (VM) instances, like potential leaked credentials, unusual activity, and coin mining. Anomaly Detection findings are automatically available in Security Command Center and are displayed when you enable it as a security source

[\(https://cloud.google.com/security-command-center/docs/quickstart-scc#add-security-sources\)](https://cloud.google.com/security-command-center/docs/quickstart-scc#add-security-sources).

The following video shows you how to enable Anomaly Detection and then review and remediate a finding. Example finding types are also described in Table B later on this page.

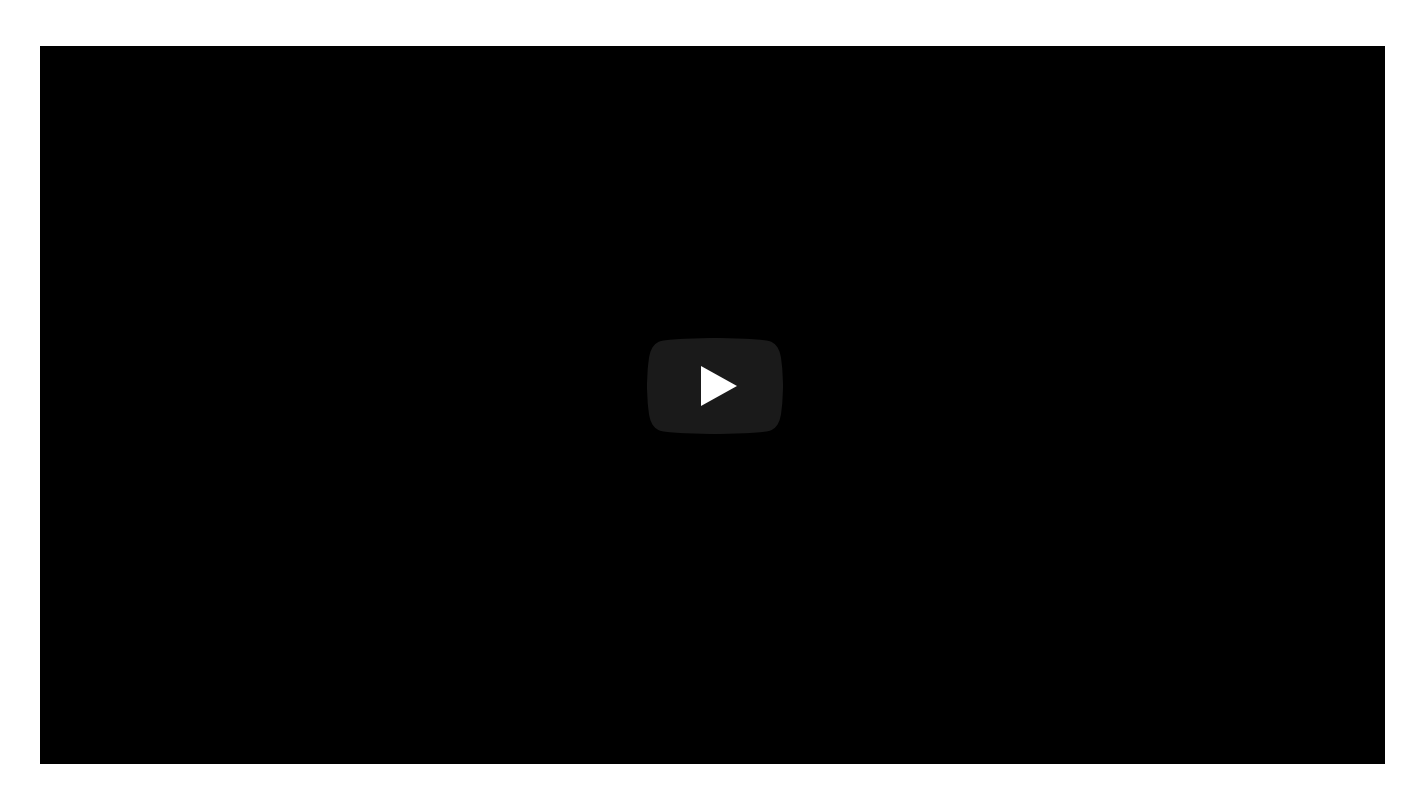

Example Anomaly Detection findings include the following:

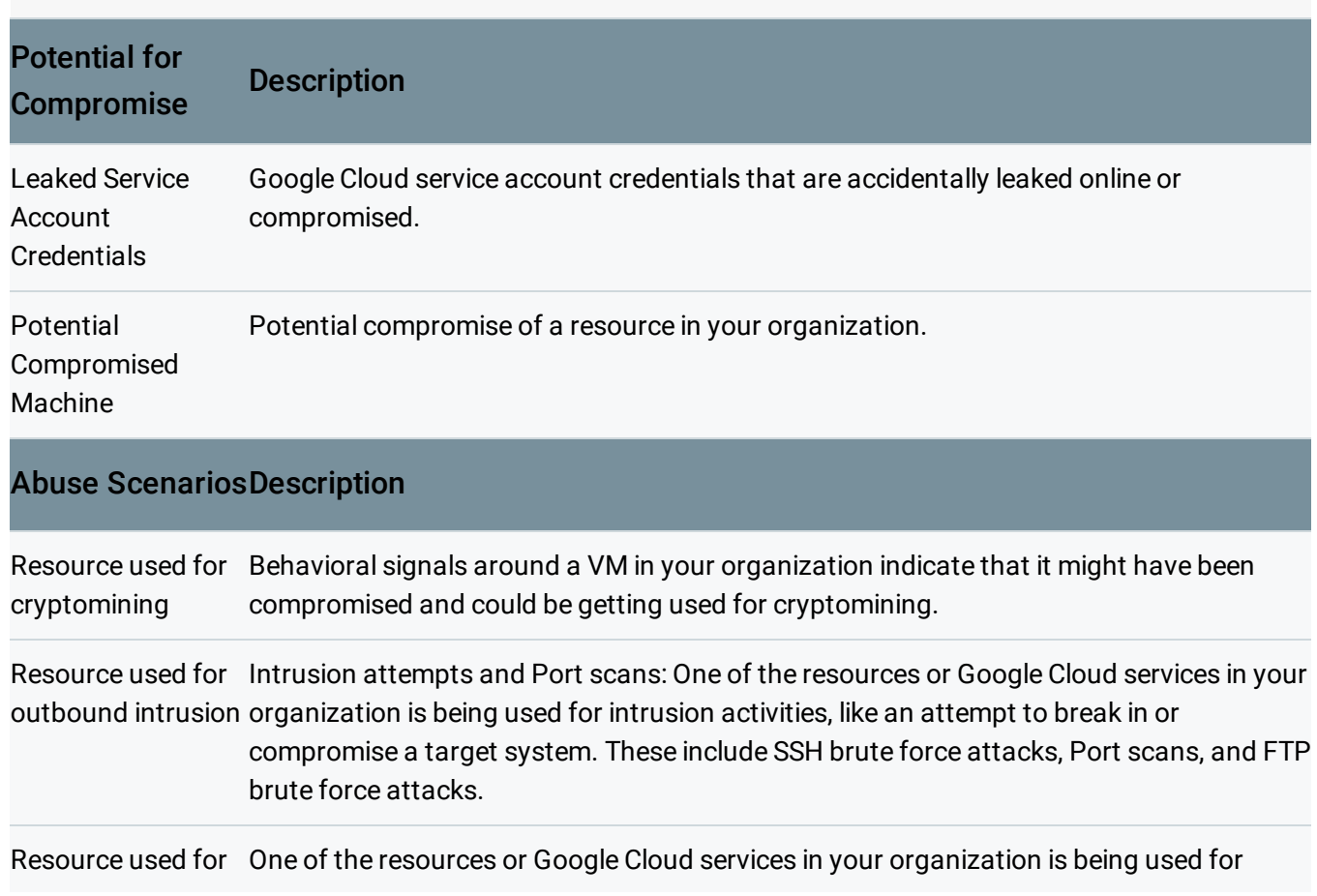

# **Table B. Anomaly Detection finding types**

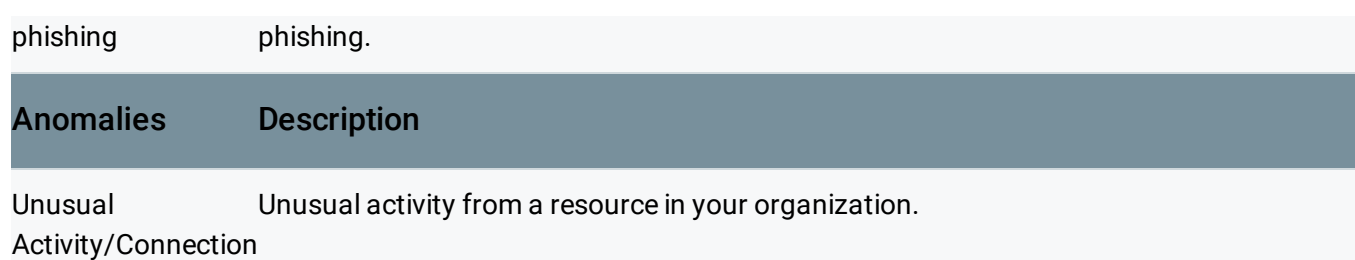

# Cloud Data Loss Prevention

**Cloud DLP Data Discovery** enables you to surface the results of Cloud Data Loss Prevention (Cloud DLP) scans directly in the Security Command Center dashboard and Findings inventory. Cloud DLP can help you to better understand and manage sensitive data and Personally Identifiable Information (PII) like the following:

- Credit card numbers
- Names
- Social security numbers
- US and selected international identifying numbers
- Phone numbers
- Google Cloud credentials

Each Cloud DLP Data Discovery finding only includes the category type of the identified PII data and the resource it was found in. It doesn't include any of the specific underlying data.

The following video shows you how to set up Cloud DLP to send scan results to Security Command Center. The setup steps are also described in the guide to send DLP API results to Security Command Center [\(https://cloud.google.com/dlp/docs/sending-results-to-cscc\)](https://cloud.google.com/dlp/docs/sending-results-to-cscc).

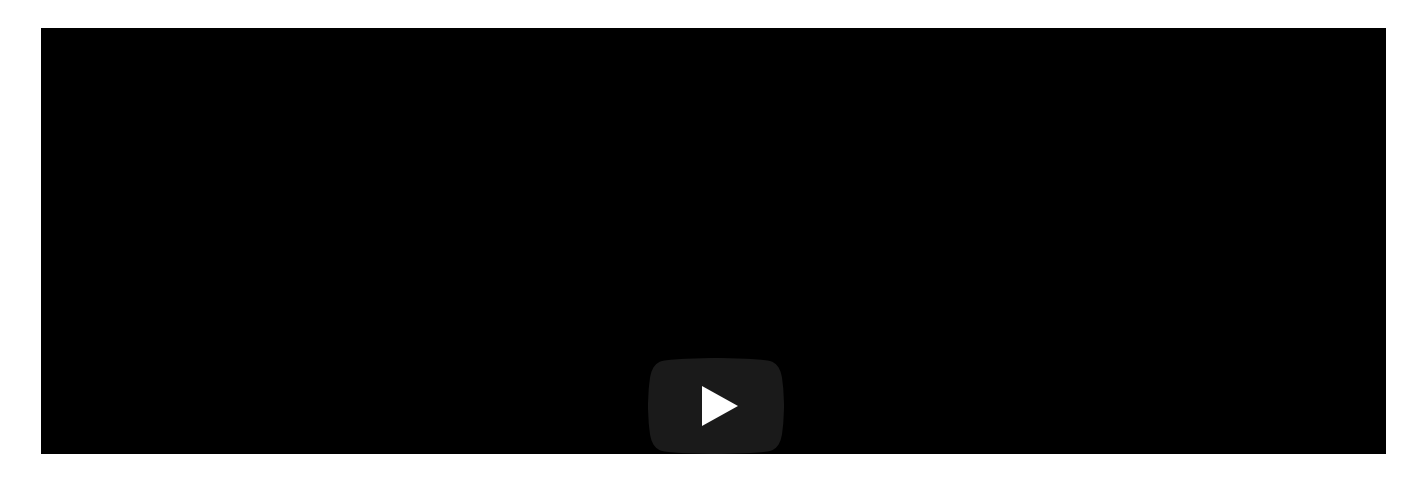

After you complete the guide, Cloud DLP scan results will display in Security Command Center:

- To display details about a specific category of findings, click the finding under **Finding**.
- To display details about all Cloud DLP scanner findings, click More.

For more information:

- Learn more about the publishSummaryToCscc action [\(https://cloud.google.com/dlp/docs/reference/rpc/google.privacy.dlp.v2#google.privacy.dlp.v2.Actio](https://cloud.google.com/dlp/docs/reference/rpc/google.privacy.dlp.v2#google.privacy.dlp.v2.Action.PublishSummaryToCscc) n.PublishSummaryToCscc) in Cloud DLP.
- Learn more about scanning storage repositories for sensitive data [\(https://cloud.google.com/dlp/docs/inspecting-storage\)](https://cloud.google.com/dlp/docs/inspecting-storage) using Cloud DLP.

# Event Threat Detection

Event Threat Detection uses log data from *inside* your systems. It watches your organization's Stackdriver Logging stream for one or more projects, and consumes logs as they become available. When a threat is detected, Event Threat Detection writes a Finding to Security Command Center and to a Logging project. Event Threat Detection findings are available in Security Command Center after you set up Event Threat Detection [\(https://cloud.google.com/event-threat-detection\)](https://cloud.google.com/event-threat-detection).

The following video describes some of the threat types that Event Threat Detection detects, and how to review them in the Security Command Center dashboard. The threat types are also described in Table C later on this page.

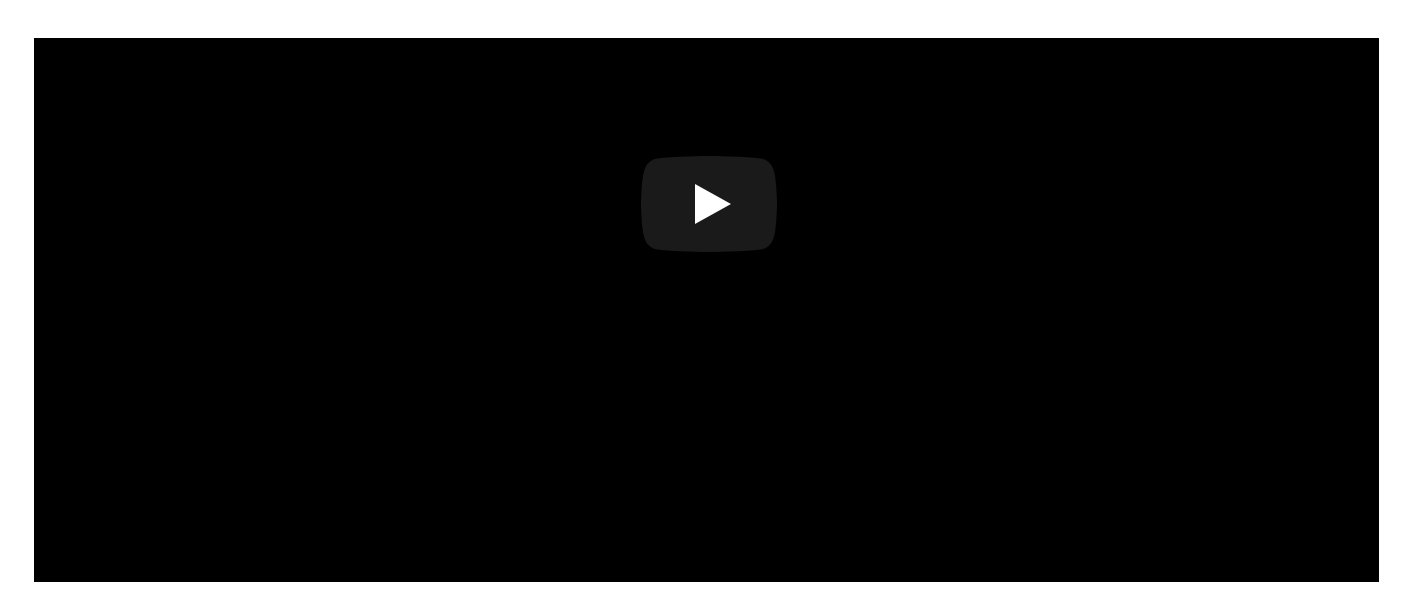

Example Event Threat Detection findings include the following:

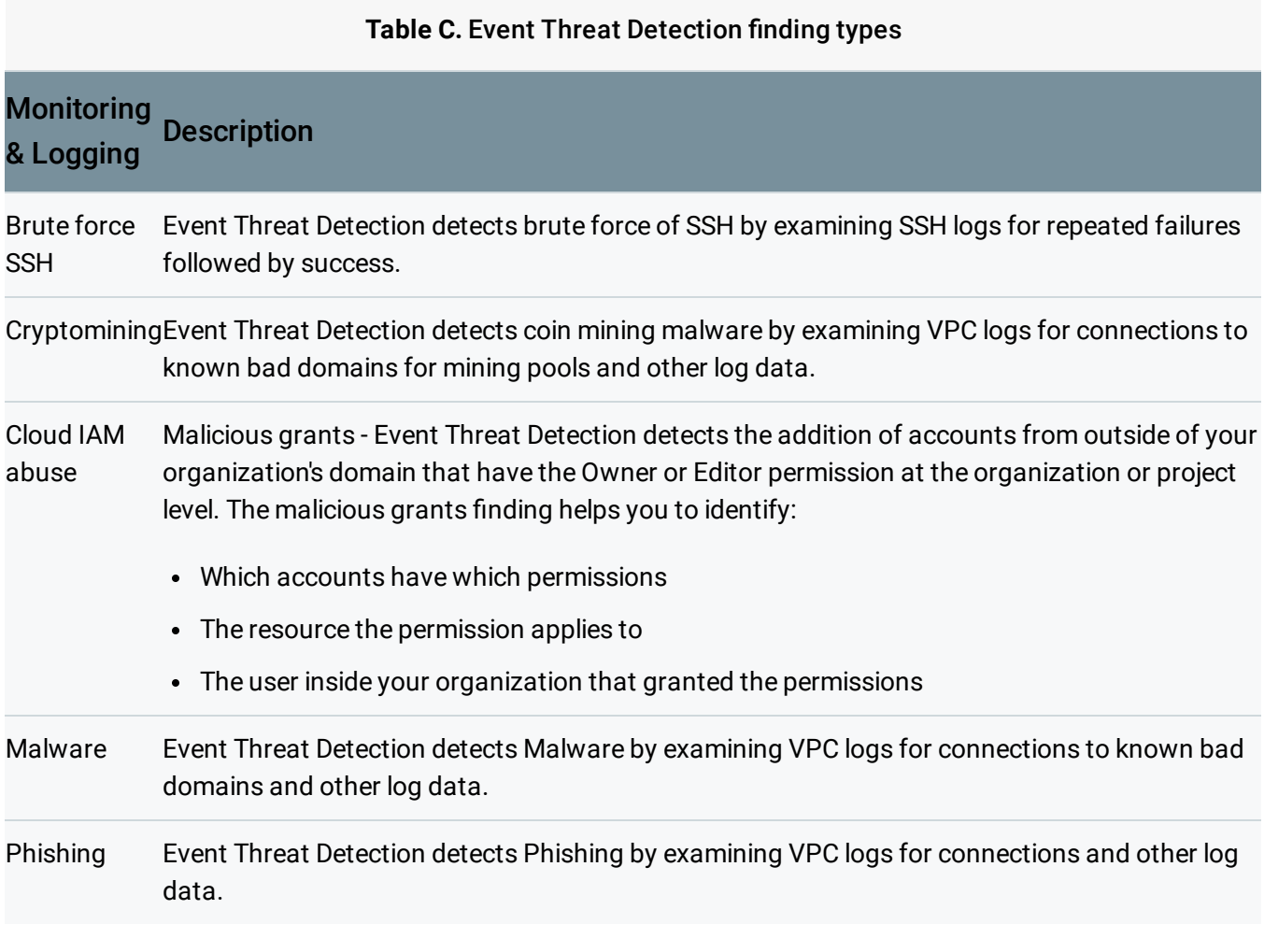

Get started with Event Threat Detection [\(https://cloud.google.com/event-threat-detection\)](https://cloud.google.com/event-threat-detection).

# Forseti Security

Forseti Security gives you tools to understand all the resources you have in Google Cloud. The core Forseti modules work together to provide complete information so you can secure resources and minimize security risks.

To display Forseti violation notifications in Security Command Center, follow the Forseti Security Command Center notification quide

(https://forsetisecurity.org/docs/latest/configure/notifier/#cloud-scc-notification).

For more information:

- Learn about Forseti [\(https://forsetisecurity.org/about/\)](https://forsetisecurity.org/about/).
- Get help with Forseti [\(https://forsetisecurity.org/docs/latest/use/get-help.html\)](https://forsetisecurity.org/docs/latest/use/get-help.html).

# Phishing Protection

Phishing Protection helps prevent users from accessing phishing sites by classifying malicious content that uses your brand and reporting the unsafe URLs to Google Safe Browsing [\(https://safebrowsing.google.com/\)](https://safebrowsing.google.com/). After a site is propagated to Safe Browsing, users will see warnings across more than three billion devices.

To get started with Phishing Protection, follow the guide to **Enable Phishing Protection** [\(https://cloud.google.com/phishing-protection/docs/quickstart-console\)](https://cloud.google.com/phishing-protection/docs/quickstart-console). After you enable Phishing Protection, results are displayed in Security Command Center in the **Phishing Protection** card under **Findings**.

# What's next

- Learn about Security Command Center and example use cases in the Security Command Center overview [\(https://cloud.google.com/security-command-center/docs/concepts-overview\)](https://cloud.google.com/security-command-center/docs/concepts-overview).
- Learn how to add security sources to Security Command Center [\(https://cloud.google.com/security-command-center/docs/how-to-security-sources\)](https://cloud.google.com/security-command-center/docs/how-to-security-sources).

Except as otherwise noted, the content of this page is licensed under the Creative Commons Attribution 4.0 License [\(https://creativecommons.org/licenses/by/4.0/\)](https://creativecommons.org/licenses/by/4.0/)*, and code samples are licensed under the Apache 2.0 License* [\(https://www.apache.org/licenses/LICENSE-2.0\)](https://www.apache.org/licenses/LICENSE-2.0)*. For details, see our Site Policies* [\(https://developers.google.com/terms/site-policies\)](https://developers.google.com/terms/site-policies)*. Java is a registered trademark of Oracle and/or its aliates.*

*Last updated January 7, 2020.*